# phocos

# Série Phocos Any-Bridge™

Passerelle de surveillance et de contrôle Modèle AB-PLC-CAN pour accéder au PhocosLink Cloud

## **AB-PLC-CAN**

## Manuel d'utilisation et d'installation

### **Français**

For further languages see Für weitere Sprachen siehe Pour autres langues voir Para otros idiomas ver 对于其他语言请参阅

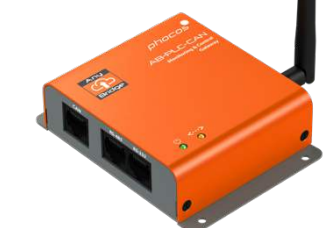

## [www.phocos.com](http://www.phocos.com/)

#### **1 Introduction**

Cher client, merci d'avoir choisi ce produit Phocos de qualité. La passerelle de contrôle et de surveillance Any-Bridge™ AB-PLC-CAN (appelée "passerelle" dans ce manuel) vous permet de connecter votre onduleur/chargeur Phocos Any-Grid™ PSW-H Series avec le contrôleur de charge solaire MPPT (appelé " dispositif d'alimentation » dans ce manuel) à Internet pour accéder au portail PhocosLink Cloud (appelé « portail » dans ce manuel). Ce portail permet la visualisation et le contrôle (fonctionnalité activée par une future mise à jour automatique sans fil, aucune intervention de l'utilisateur requise) de votre appareil d'alimentation via n'importe quel appareil connecté à Internet avec un navigateur Internet tel qu'un ordinateur personnel, une tablette ou un smartphone. L'achat de cet appareil permet un accès gratuit à PhocosLink Cloud avec jusqu'à trois appareils Any-Grid PSW-H pour une durée limitée, voir www.phocos.com pour plus de détails sur les plans d'accès.

Ce manuel décrit l'installation et le fonctionnement de cet appareil. Lisez l'intégralité de ce document avant de procéder à l'installation.

## **2 Informations de sécurité importantes**

CONSERVEZ CES INSTRUCTIONS : Ce manuel contient des instructions importantes pour le modèle AB-PLC-CAN de la série Any-Bridge. Lisez et conservez ce manuel pour référence future. Les mots suivants sont utilisés pour marquer les sections importantes pour votre sécurité :

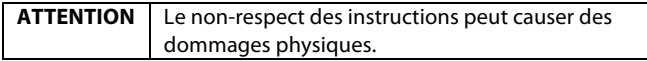

**AVERTISSEMENT : Il n'est pas nécessaire d'ouvrir les couvercles ou d'accéder aux composants haute tension du dispositif d'alimentation pour l'installation. L'appareil électrique ne doit être ouvert que par des électriciens qualifiés.** 

## **3 À propos de l'Any-Bridge AB-PLC-CAN**

Une connexion Internet fonctionnelle est nécessaire pour que la passerelle puisse communiquer avec le portail PhocosLink Cloud et télécharger des données régulièrement. Cependant, en cas d'interruption de l'accès à Internet, les données sont stockées dans la passerelle jusqu'à ce que la connexion Internet soit rétablie, puis ces données sont envoyées de manière transparente au portail pour combler les lacunes de données causées par l'interruption d'Internet (fonctionnalité permise par un futur sur -Mise à jour automatique à l'air, aucune intervention de l'utilisateur requise).

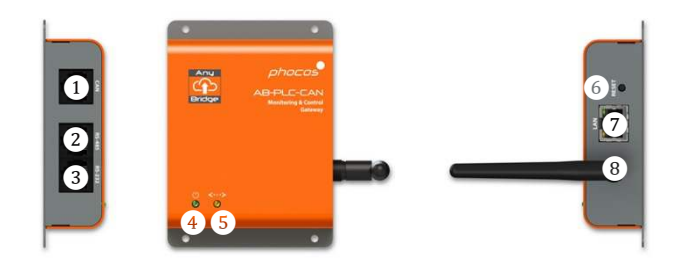

- ① Interface CAN pour Any-Cell
- (2) Interface RS-485 (inutilisée pour le moment)<br>
(3) Interface RS-232 pour Any-Grid<br>
(4) Indicateur d'alimentation<br>
(5) Indicateur de connectivité du portail<br>
(6) Bouton de réinitialisation pour la réinitialisat
- Interface RS-232 pour Any-Grid
- ④ Indicateur d'alimentation
- Indicateur de connectivité du portail
- **(6)** Bouton de réinitialisation pour la réinitialisation d'usine<br> **(7)** Interface LAN Ethernet<br> **(8)** Antenne Wi-Fi / BLE
- Interface LAN Ethernet
- ⑧ Antenne Wi-Fi / BLE

**AVERTISSEMENT : La passerelle est conçue pour être alimentée par le dispositif d'alimentation connecté. Aucune alimentation externe n'est requise. Tenter d'alimenter la passerelle avec une alimentation externe peut causer des dommages physiques ou endommager/détruire la passerelle.** 

#### **4 Installation**

- 4.1 Conditions
- Passerelle de surveillance et de contrôle Phocos Any-Bridge AB-PLC-CAN
- Un à trois dispositifs d'alimentation Any-Grid PSW-H alimentés avec la version du micrologiciel U2 ≥ 06.18
- Infrastructure Internet fonctionnelle (modem/routeur avec DHCP actif pour l'émission automatique d'adresses IP) avec accès Ethernet et/ou Wi-Fi 2,4 GHz 802.11b/g/n

• Appareil Android™ ou iOS avec BLE V4.2 ou supérieur

#### 4.2 Contenu du colis

Avant l'installation, veuillez inspecter l'unité. Si quelque chose à l'intérieur de l'emballage est manquant ou endommagé, veuillez contacter votre revendeur. Contenu du colis:

- Passerelle de surveillance et de contrôle Any-Bridge AB-PLC-**CAN**
- Antenne externe
- Câble avec connecteurs modulaires 8P8C à chaque extrémité
- Manuel d'utilisation et d'installation

#### 4.3 Installation physique

Vissez légèrement l'antenne incluse dans le connecteur d'antenne à la position  $(\widehat{8})$ , s'assurer qu'il n'est serré qu'à la main pour éviter tout dommage. Placez la passerelle sur une surface plane comme illustré dans l'image de titre de ce manuel. Vous pouvez également monter la passerelle sur un mur vertical à l'aide des 4 pcs. Trous de vis de taille M3 (3,5 mm/0,14 in) fournis. Une fois installée, pointez l'antenne de manière à ce qu'elle soit parallèle à l'antenne de votre routeur ou, en cas de doute, pointez-la verticalement vers le haut.

### 4.4 Installer

Pour une vidéo d'aide à l'installation, rendez-vous sur www.phocos.com/phocoslink-cloud. Choisissez l'un des appareils d'alimentation et connectez le câble fourni avec des connecteurs 8P8C (n'importe quelle direction) entre le port RS-232 de l'appareil d'alimentation et le port RS-232 de la passerelle. Assurez-vous que le dispositif d'alimentation n'est pas en veille et que son affichage est allumé. Les voyants d'alimentation ④ et de connectivité du portail ⑤ clignoteront plusieurs fois pendant le démarrage de la passerelle (voir chapitre 5 pour plus de détails). Si vous utilisez un fil Ethernet, connectez le câble Ethernet de votre routeur au port ⑦ de la passerelle.

Téléchargez la dernière application « PhocosLink Mobile » depuis la boutique Google Play™ ou l'App Store® d'Apple avec un appareil Android™ ou iOS, respectivement. Ouvrez l'application et autorisez

BLE et

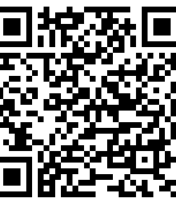

l'autorisation de localisation (l'emplacement n'est pas enregistré ni utilisé par l'application, mais l'accès doit être Google Play™ l'accès doit être Apple App Store®

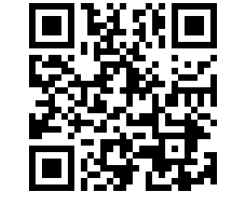

autorisé pour que BLE fonctionne). Les codes QR de gauche et de droite renvoient directement à l'application.

Dans l'application, recherchez les appareils avec le **comment de la contratation** droite, puis appuyez sur la passerelle Any-Bridge™ :

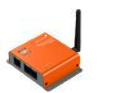

Anu-Bridge™

- Assurez-vous que la connexion entre le dispositif d'alimentation et la passerelle n'est pas grisée (le dispositif d'alimentation est affiché comme connecté) et que le relais à semi-conducteurs est affiché comme « fermé » (vert). Si ce n'est pas le cas, revenez à l'écran précédent (flèche en haut à gauche) et réessayez en appuyant sur Any-Bridge. Appuyez ensuite sur "CONFIGURATION". Entrez vos identifiants :
- Point d'accès Wi-Fi (SSID) et mot de passe W-Fi (s'affiche uniquement si aucun câble Ethernet n'est branché)
- Nom du système PV tel qu'il sera affiché sur le portail
- Votre adresse e-mail servant d'identifiant de connexion au cloud

#### puis appuyez sur "ENVOYER".

Une fois soumis, attendez que chacune des étapes se termine automatiquement avec un  $\bullet$  (à l'exception des étapes "Wi-Fi" si vous utilisez un câble Ethernet), cela peut prendre quelques minutes, puis appuyez sur "TERMINÉ" lorsque vous avez terminé et que l'e-mail d'activation est envoyé avec succès.

Vous allez maintenant recevoir une invitation à l'adresse e-mail que vous avez fournie avec votre lien d'accès au PhocosLink Cloud, sélectionnez "Accepter l'invitation". Cela vous mènera au site Web PhocosLink Cloud pour finaliser votre configuration initiale. Si vous ne recevez pas l'e-mail dans les 5 minutes, vérifiez votre dossier de courrier indésirable. Si vous n'avez toujours pas reçu l'e-mail, rendezvous sur cloud.phocos.com et sélectionnez "Mot de passe oublié ?". Saisissez ensuite la même adresse e-mail que vous avez utilisée précédemment et sélectionnez "Envoyer un e-mail de réinitialisation".

La configuration initiale est maintenant terminée et la passerelle envoie automatiquement des données au PhocosLink Cloud en continu pendant que la connexion Internet est active comme indiqué par l'indicateur ⑤. Lorsque vous êtes connecté à la passerelle avec l'application « PhocosLink Mobile », les 4 icônes vertes (connectées) ou grises (déconnectées) vous donnent une vue de l'état de fonctionnement de la passerelle à tout moment pendant son fonctionnement (exemple illustré avec Wi-Fi. Veuillez noter que la fonctionnalité Smart Switch Relay n'est pas encore disponible, son icône d'état peut donc être ignorée):

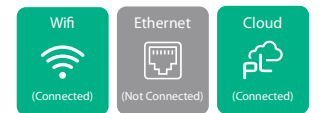

#### **5 Indicateurs LED**

La passerelle est équipée de deux voyants LED, les voyants d'alimentation ④ et de connectivité portail ⑤ . Pendant le fonctionnement, ces indicateurs ont les significations suivantes :

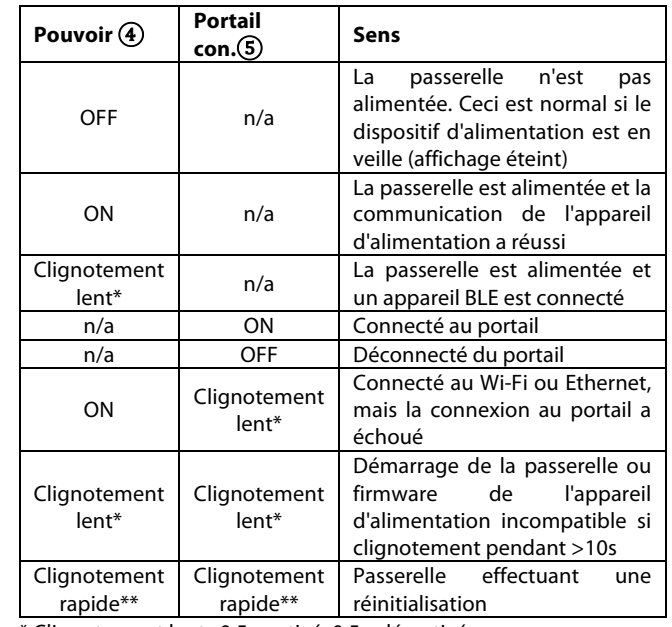

\* Clignotement lent : 0,5 s activé, 0,5 s désactivé.

\*\* Clignotement rapide : 0,1 s allumé, 0,9 s éteint.

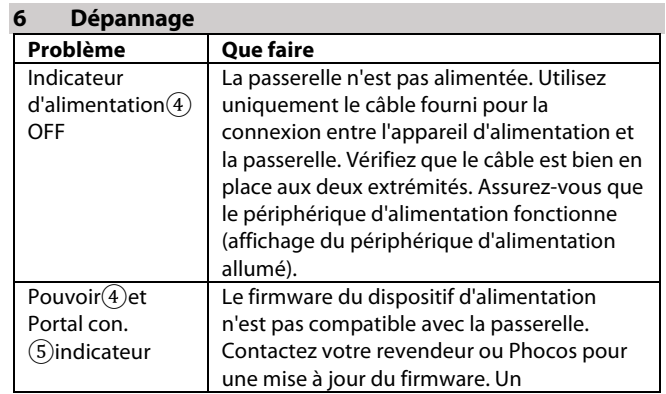

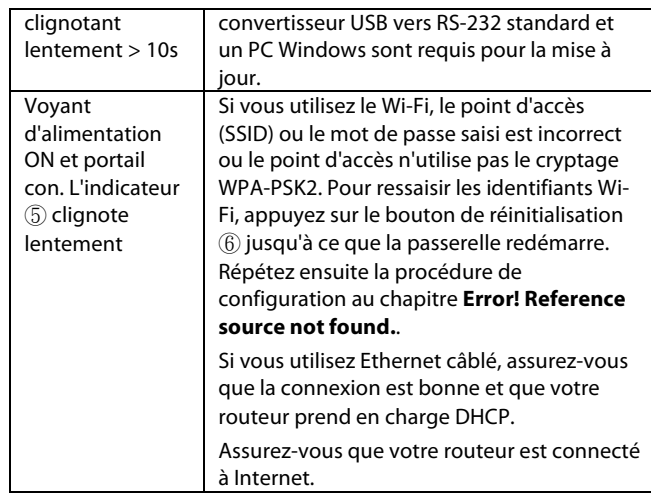

#### **7 Garantie**

#### 7.1 Conditions

Nous garantissons ce produit contre les défauts de matériaux et de fabrication pendant une période de 5 ans à compter de la date d'achat et réparerons ou remplacerons tout appareil défectueux lorsqu'il sera directement retourné, port payé par le client, à Phocos.

Vous trouverez plus de détails sur nos conditions de garantie sur www.phocos.com.

7.2 Exclusion de responsabilité

Le fabricant ne sera pas responsable des dommages, en particulier sur la batterie, causés par une utilisation autre que celle prévue ou comme mentionné dans ce manuel ou si les recommandations du fabricant de la batterie sont négligées. Le fabricant décline toute responsabilité en cas d'entretien ou de réparation effectuée par une personne non autorisée, en cas d'utilisation inhabituelle, d'installation incorrecte ou de conception incorrecte du système.

Les spécifications sont sujettes à changement sans préavis. Copyright © 2020 - 2023 Phocos AG, Tous droits réservés. Version : 20230831 Fabriqué en Chine

Phocos AG Magirus-Deutz-Str. 12 89077 Ulm, Allemagne **ISO 9001 RoHS** 

Téléphoner +49 731 9380688-0 Fax +49 731 9380688-50

www.phocos.com info@phocos.com